### Hands-on Tutorial on Science DMZ Session 2: perfSONAR

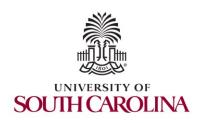

Jorge Crichigno, Elie Kfoury University of South Carolina http://ce.sc.edu/cyberinfra

> Jason Zurawski EPOC and ESnet

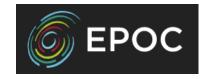

2022 NSF Campus Cyberinfrastructure PI Workshop

Minneapolis, Minnesota September 19<sup>th</sup>, 2022

### Hands-on Tutorials on Science DMZ

Webpage with PowerPoint presentations:

http://ce.sc.edu/cyberinfra/workshop\_2022\_cc\_pi.html

Session 1 (1:00-1:50pm): to access labs for Session 1 (TCP, buffers,...), register here:

https://portal.netdevgroup.com/learn/ca3pgf/enroll/

Session 2 (2:15-3:05): to access labs for Session 2 (perfSONAR), register here:

https://portal.netdevgroup.com/learn/j39z9e/enroll/

## Registering to the Netlab Portal

- Click on the enrollment link: <a href="https://portal.netdevgroup.com/learn/j39z9e/enroll/">https://portal.netdevgroup.com/learn/j39z9e/enroll/</a>
- 2. Register and check your email for the verification key
- 3. Finalize the registration by claiming your free access

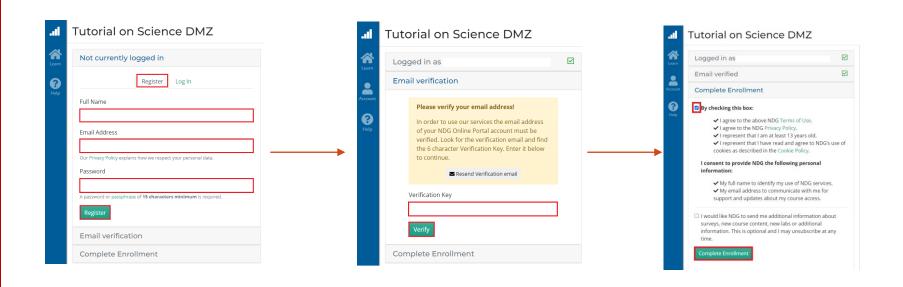

### Accessing the Virtual Labs

- 1. If already registered, login to the portal: <a href="https://portal.netdevgroup.com/account/login">https://portal.netdevgroup.com/account/login</a>
- 2. Click on the course "Tutorial on Science DMZ- Introduction to perfSONAR"
- Select the lab you want to run (e.g., Lab 4)

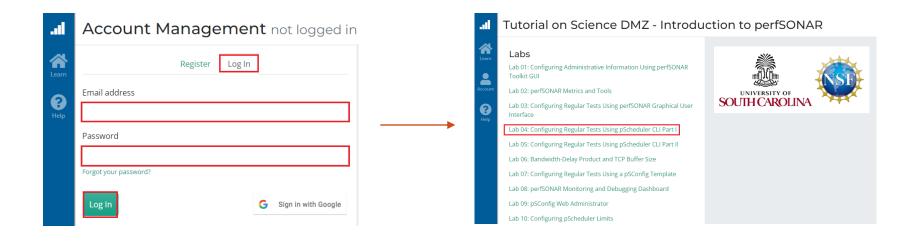

# perfSONAR Lab Series

### Lab Series: perfSONAR

- Lab 1: Configuring Admin. Information Using perfSONAR Toolkit GUI
- Lab 2: PerfSONAR Metrics and Tools
- Lab 3: Configuring Regular Tests Using perfSONAR GUI
- Lab 4: Configuring Regular Tests Using pScheduler CLI Part I
- Lab 5: Configuring Regular Tests Using pScheduler CLI Part II
- Lab 6: Bandwidth-delay Product and TCP Buffer Size
- Lab 7: Configuring Regular Tests Using a pSConfig Template
- Lab 8: perfSONAR Monitoring and Debugging Dashboard
- Lab 9: pSConfig Web Administrator
- Lab 10: Configuring pScheduler Limits

### Organization of the Lab Manuals

#### Each lab starts with a section *Overview*

- Objectives
- Lab topology
- Lab settings: passwords, device names
- Roadmap: organization of the lab

#### Section 1

- Background information of the topic being covered (e.g., fundamentals of perfSONAR)
- Section 1 is optional (i.e., the reader can skip this section and move to lab directions)

#### Section 2... n

Step-by-step directions

# Pod Design

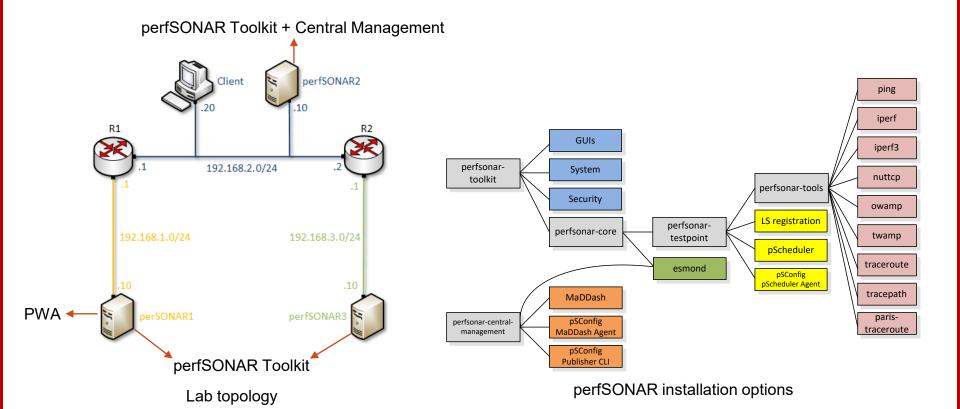

Lab 3: Configuring Regular Tests using perfSONAR GUI

### perfSONAR Toolkit GUI

The user can configure administrative information and regular tests via perfSONAR Toolkit GUI

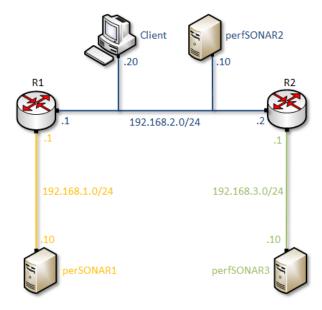

Lab topology

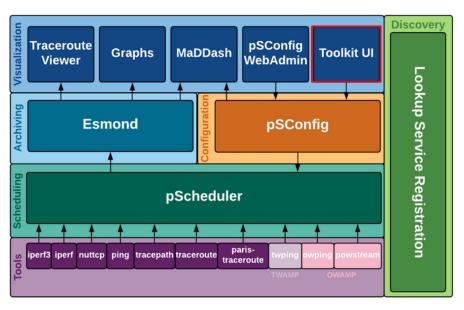

perfSONAR layers

### perfSONAR Toolkit GUI

The user can configure administrative information and regular tests via perfSONAR Toolkit GUI

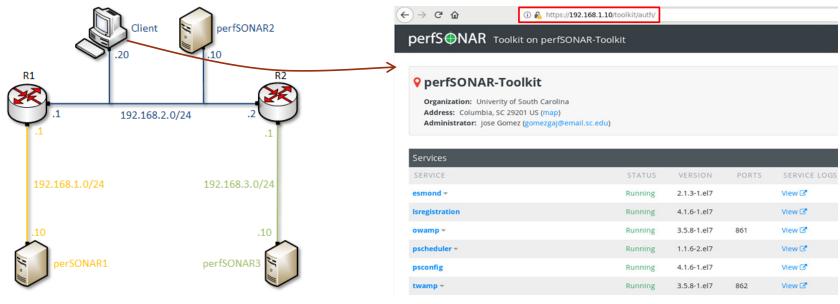

Lab topology

perfSONAR Toolkit GUI

### perfSONAR Toolkit GUI

Results are displayed in the perfSONAR Toolkit GUI (e.g., throughput, latency, packet loss, traceroute)

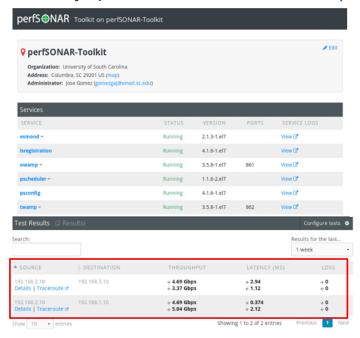

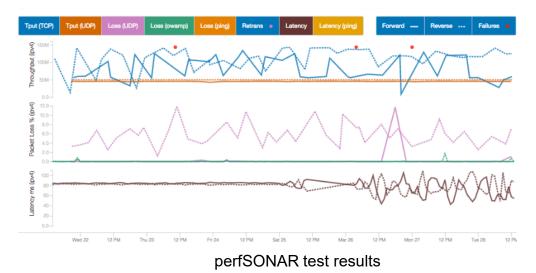

perfSONAR Toolkit GUI

Lab 4: Configuring Regular Tests using pScheduler CLI

### The pScheduler Command

The pScheduler coordinates, executes, and optionally stores network measurements (e.g., latency, packet loss rate, throughput)

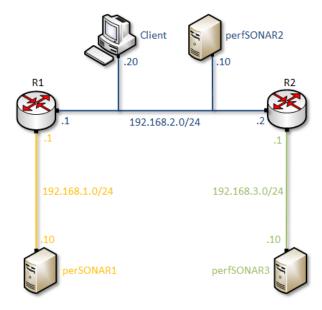

Lab topology

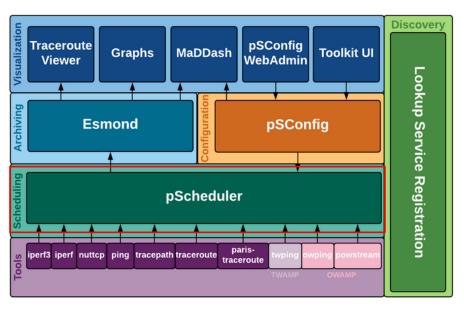

perfSONAR layers

### The pScheduler Command

The pScheduler command creates new tasks.

```
pscheduler task throughput --source 192.168.1.10 --dest 192.168.2.10
```

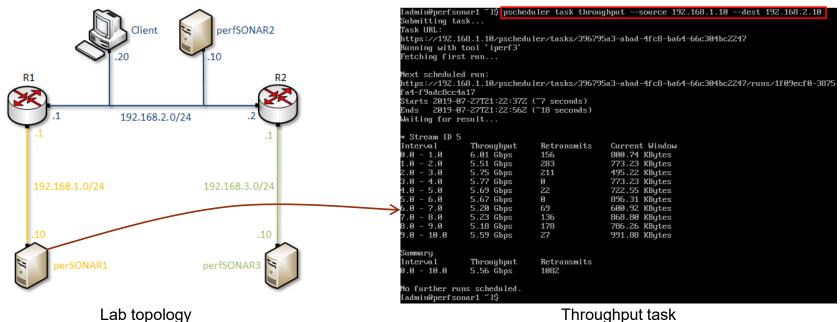

Throughput task